# **Quick Guide**

ZM-VE200

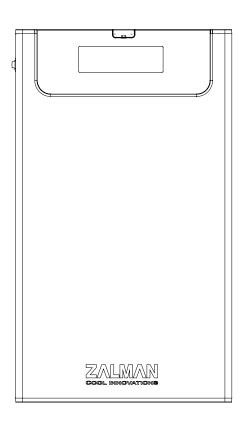

Please read this Manual before use

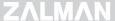

## 1. Precautions

- We are not responsible for any damages due to improper use.
- Product design and specifications may be revised to improve quality and performance.
- Avoid inserting any foreign objects into the device.
- Keep device away from heat sources, direct sunlight, oil, and humid environment.
- Do not let the device be wet. It may not be covered by Warranty.
- It may have problem if used near magnetic objects.
- Exterior damage during use is not covered by Warranty.

# 2. Specifications

| Spec. Model   | ZM-VE200                              |
|---------------|---------------------------------------|
| Case Material | Aluminum Alloy, Acryl, Poly Carbonate |
| Weight        | 98.5g                                 |
| Dimensions    | 135.3(L) × 78.6(W) × 13.1(H) mm       |
| Interface     | USB 2.0 / e-SATA                      |

# 3. System Requirements

- CPU: Intel Pentium / 350 Mhz or above compatible CPU
- O.S: Windows XP SP3 or above / Mac OS X 10.0 or above

## 4. Components

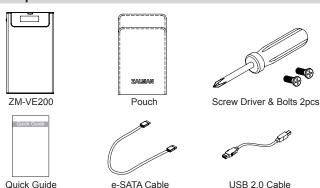

# ZALMAN

# 5. Mounting a 2.5" HDD

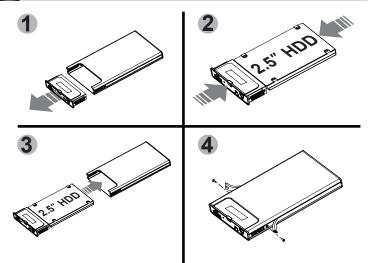

## 6. Names of Parts

#### (1) Appearances

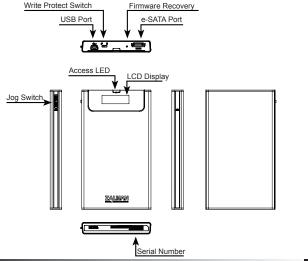

#### (2) Display and Modes

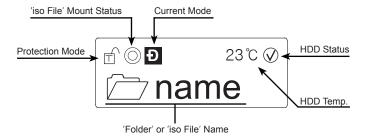

- Dual Mode (Push the Jog Switch and connect USB cable.)
- H HDD Mode (Wheel-down the Jog Switch and connect USB cable.)
- ODD Mode (Wheel-up the Jog Switch and connect USB cable.)
- (iso File Mounted to Virtual ODD
  - ⊕ Write Protected ⊕ Read & Write Enabled

 ☐ name
 Select 'name' folder.

 ▶ name.iso
 Select 'name.iso' file.

(V) (!) (X) HDD Status (Good / Warning / Critical)

## 7. Connecting to PC

#### (1) Connect / Disconnect with USB cable

Connect device to PC's USB port using enclosed USB cable. When disconnecting, please use "Hardware Safety Removal" on tray.

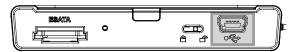

#### (2) Connect / Disconnect with e-SATA cable

Connect device to PC's USB port and e-SATA port using enclosed USB cable and e-SATA cable.

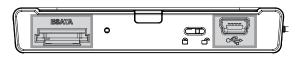

When removing, right mouse click on 'My Computer' → 'Manage' → 'Device Manager' → 'Disk Drive', then 'remove' with right mouse button.

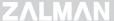

# 

- ▶ This device supports Hot Swap using e-SATA. To use Hot Swap function, please check in advance if PC motherboard supports Hot Swap function.
- Connect e-SATA cable first, then USB cable.(When removing, use reverse order.)
   If cable is unplugged with force while operating, it may cause fatal error to the system and device.

## 8. Introduction

### (1) Using Jog Switch

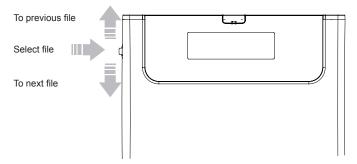

#### (2) Menu Navigation

Desired mode is set after waiting 3 seconds

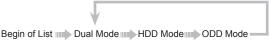

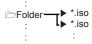

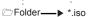

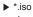

▶ \*.iso

End of List HDD Model HDD S/N HDD S/N VE200 S/N
Firmware Version Move to previously selected iso file

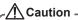

To use Virtual ODD, iso file must be located in the "\_iso" folder of device.

# **MEMO**